## Fichier:Mode opératoire Silhouette CAMEO Capture2.PNG

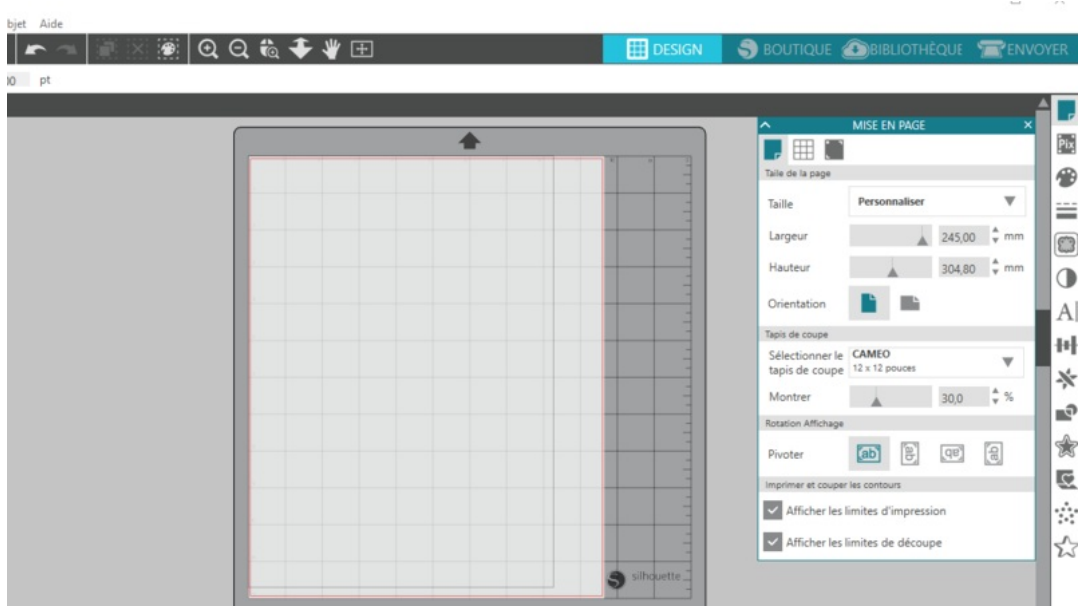

Taille de cet aperçu :800 × 452 [pixels](https://wikifab.org/images/thumb/e/e0/Mode_op%25C3%25A9ratoire_Silhouette_CAMEO_Capture2.PNG/800px-Mode_op%25C3%25A9ratoire_Silhouette_CAMEO_Capture2.PNG).

Fichier [d'origine](https://wikifab.org/images/e/e0/Mode_op%25C3%25A9ratoire_Silhouette_CAMEO_Capture2.PNG) (1 116 × 631 pixels, taille du fichier : 62 Kio, type MIME : image/png)

Fichier téléversé avec MsUpload on [Spécial:AjouterDonnées/Tutorial/Mode\\_opératoire\\_Silhouette\\_CAMEO](https://wikifab.org/wiki/Sp%25C3%25A9cial:AjouterDonn%25C3%25A9es/Tutorial/Mode_op%25C3%25A9ratoire_Silhouette_CAMEO)

## Historique du fichier

Cliquer sur une date et heure pour voir le fichier tel qu'il était à ce moment-là.

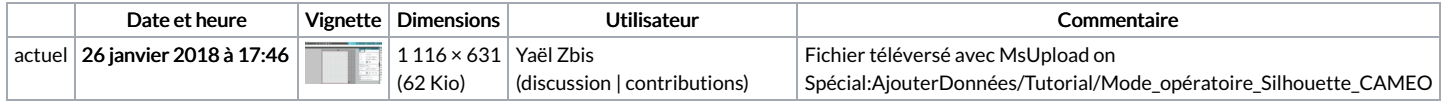

Vous ne pouvez pas remplacer ce fichier.

## Utilisation du fichier

La page suivante utilise ce fichier :

Mode [opératoire](https://wikifab.org/wiki/Mode_op%25C3%25A9ratoire_Silhouette_CAMEO) Silhouette CAMEO

## Métadonnées

Ce fichier contient des informations supplémentaires, probablement ajoutées par l'appareil photo numérique ou le numériseur utilisé pour le créer. Si le fichier a été modifié depuis son état original, certains détails peuvent ne pas refléter entièrement l'image modifiée.

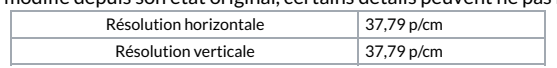